## **Bearbeiten von Inhaltselementen ohne Direct-Edit-Schalter**

Hierbei handelt es sich um Inhalte, wie z.B. den Flexiblen Inhalt oder auch Links für Social Networks, die in der Höhe kleiner als 40 Pixel sind und beim Platzieren auf der Seite ohne einen Direct-Edit-Schalter angezeigt werden.

## **Platzieren und Bearbeiten von Inhaltselementen**

Beim Erstellen neuer Inhaltselemente (z.B. vom Typ Flexibler Inhalt, Links für Social Networks, Bild-Link-Box, Reiter-Element, Linkbox, Bild-Rotator, Kopf-/Fußlinks oder evtl. auch anderer Inhaltselemente), kann es passieren, dass der Direct-Edit-Schalter nach der Platzierung auf der Seite nicht angezeigt wird. Damit erscheint ein Bearbeiten des Elementes unmöglich.

Hier ist folgende Vorgehensweise unumgänglich:

- **1.** Platzieren der Inhaltselemente auf der Seite, Direct-Edit-Schalter sind nicht sichtbar
- 2. Mit der Maus über den Button , Bearbeitungspunkte anzeigen<sup>4</sup> fahren, damit das Auge sichtbar wird
- **3.** Auf Auge klicken, Direct-Edit-Schalter werden aktiviert
- **4.** Jetzt Elemente bearbeiten.

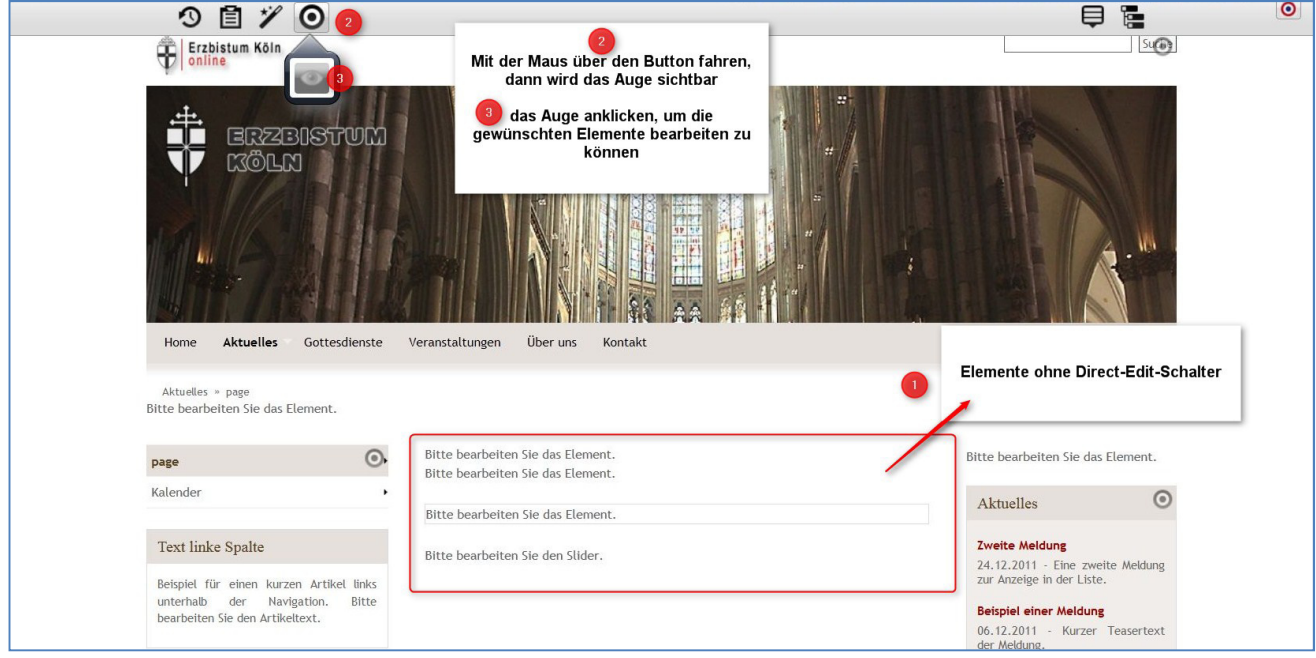

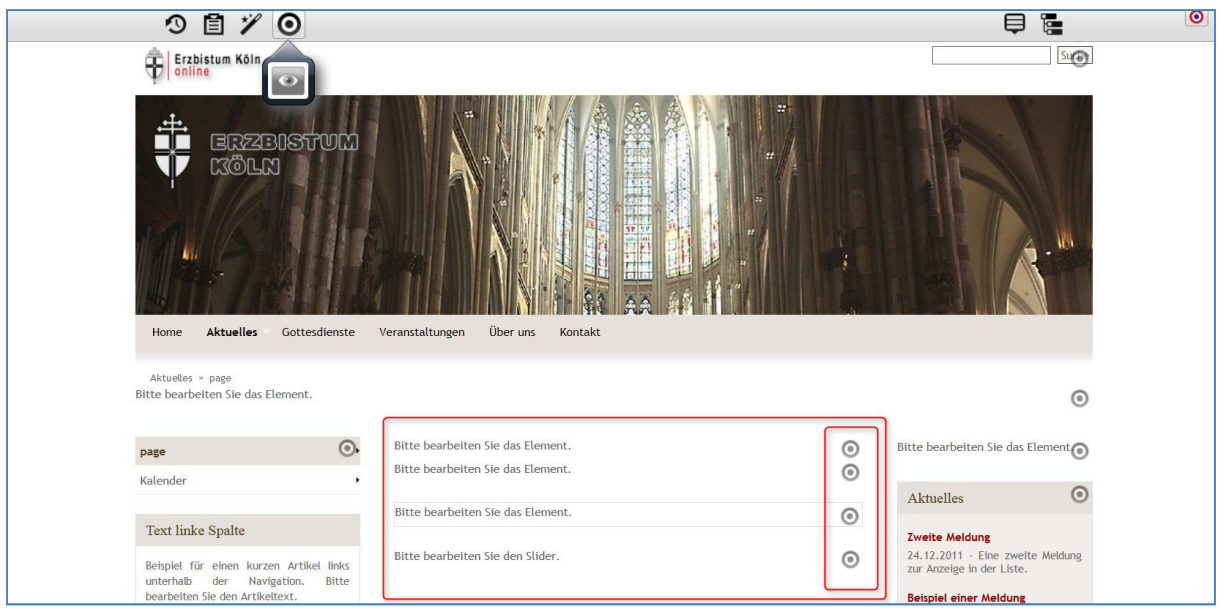

## **Das Problem tritt zurzeit bei folgenden Inhaltstypen auf:**

Flexibler Inhalt, Links für Social Networks, Bild-Link-Box, Reiter-Element, Linkbox, Bild-Rotator, Kopf-/Fußlinks

## **Technischer Hintergrund:**

Elemente, die in der Höhe kleiner sind als 40 Pixel, verursachen in den Browsern einen Fehler in der genauen Darstellung, weil die Bedienelemente die Anordnung zwischen Bild und Text verschieben. Um Abbildungsfehler im Vorschaumodus zu vermeiden, ist hier diese Funktion (keine Darstellung des Edit-Schalters) eingebaut.

Eine optimale Lösung dieses Problems ist bisher noch nicht gefunden worden, es wird noch an einer intuitiven Lösung gearbeitet.